# SoftBank

## SoftBank 203HW

#### クイックスタート

## **動作環境(対応 OS)**

## **お買い上げ品の確認**

- このたびは、「SoftBank 203HW」をお買い上げいただき、まことにありがとう ございます。
- SoftBank 203HW をご利用の前に、| クイックスタート(本書)」、| お願いと ご注意」および「取扱説明書」をご覧になり、正しくお取り扱いください。
- 取扱説明書は、ソノトハンクモハイルホームペーン
- (http://www.softbank.jp/mb/r/support/203hw) からご確認くたさい。 ● 本機は法人専用機種であり、管理者による機能制御か可能です。機能制御の内容に
- よっては、本紙記載の設定や操作が行えない場合があります。 SoftBank 203HW は、4G /3G 方式に対応しております。
- ・ SoftBank 4G は、第 3.5 世代移動通信システム以上の技術に対しても 4G の呼称を認めるという国際電気通信 連合(ITU)の声明に基づきサービス名称として使用しています。

#### ご注意

- ・ 本書の内容の一部でも無断転載することは禁止されております。
- ・ 本書の内容は将来、予告無しに変更することがございます。
- ・本書の内容については万全を期しておりますか、カーご不審な点や記載漏れなと お気づきの点がございましたら、お問い合わせ先までご連絡ください。

**■ 203HW(本体)**

Windows XP Home Edition Service Pack 3 以降 Windows XP Professional Service Pack 3 以降 Windows Vista Home Basic(32 ビットおよび 64 ビット) Windows Vista Home Premium(32 ビットおよび 64 ビット) Windows Vista Business(32 ビットおよび 64 ビット) Windows Vista Ultimate (32 ビットおよび 64 ビット) Windows 7 Starter (32 ビット) Windows 7 Home Basic(32 ビットおよび 64 ビット) Windows 7 Home Premium(32 ビットおよび 64 ビット) Windows 7 Professional(32 ビットおよび 64 ビット) Windows 7 Enterprise (32 ビットおよび 64 ビット) Windows 7 Ultimate (32 ビットおよび 64 ビット) Windows 8(32 ビットおよび 64 ビット) Windows 8 Pro(32 ビットおよび 64 ビット) Windows 8 Enterprise (32 ビットおよび 64 ビット) Mac OS X 10.5~10.8 (32 ビットおよび 64 ビット)

**■ クイックスタート(本書)**

#### **■ お願いとご注意**

#### **■ USB 延長ケーブル (試供品)**

## **LED ステータスランプ表示について**

本機をご利用になるお客さまにソフトバンクから貸与されている IC カー ドのことを USIM カードといい、お客さまの電話番号などの情報が記録 されています。本機を使用するためには USIM カードを取り付けてくだ さい。USIM カードに付属の説明書も参照してください。 • 必ずパソコンから取り外した状態で行ってください。

- 本機のカバーを、矢印の方向にスライドし て取り外す
- USIM カードスロットに、USIM カードの IC 部分を下にして、矢印の方向に挿入す る
- USIM が奥まで挿入されていることを確認 し、カバーを矢印の方向にスライドして取 り付ける

## **USIM カードを取り付ける**

本機の動作環境は次のとおりです。

● 本機のカバーを、矢印の方向にスライドし て取り外す

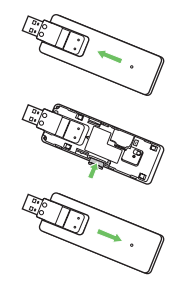

**RANT** 

次の環境以外では、動作しない場合があります。また、下記に該当する 場合でも、パソコン本体、接続されている周辺機器、使用するアプリケー ションなど、お客様がご利用の環境によっては、正常に動作しない場合 があります。

• パソコンに対するサポートや OS のバージョンアップなどのサービスに 関するお問い合わせは、各パソコンのマニュアルなどをお読みの上、各 メーカーの定める手順に従ってください。

#### **■ OS (日本語版および英語版)**

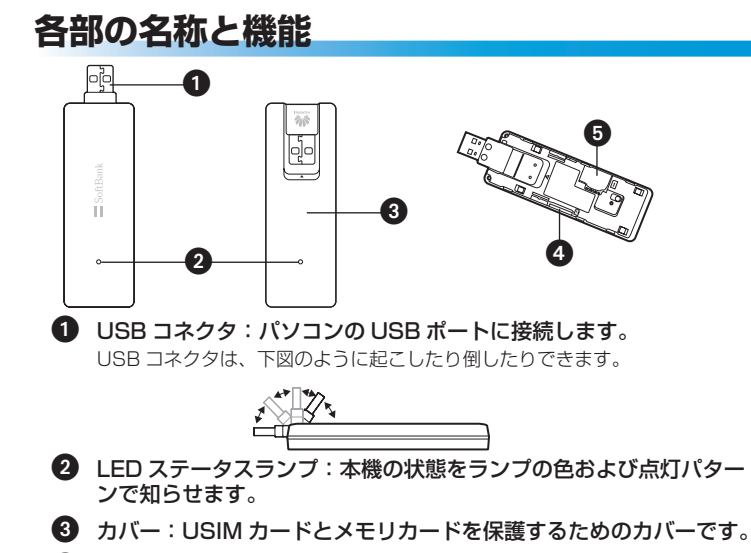

- パソコンの電源を入れ、OS を起動する
- 2 本機をパソコンに取り付ける
- **3** [203HW Utility]
- **4 「AutoRun.exe の実行」**

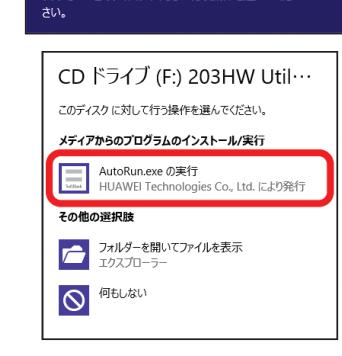

(r.) Zoshw Duilty<br>のテイスク に対し C行つ操作を選んでくだ

CD ドライブ (F:) 203HW Utility

- **保証書(本体)**
- 保証書を含め付属品は大切に保管してください。
- 本機では microSD™ / microSDHC™ / microSDXC™ メモリカード(以 降、メモリカードと記載)に対応しています。ご利用にあたっては、市販の メモリカードを購入してください。

#### **■ メモリ**

Windows XP:256MB 以上(推奨 512MB 以上) Windows Vista: 512MB 以上 (推奨 1GB 以上) Windows /:IGB 以上(32 ビット)/ 2GB 以上(64 ビット) Windows 8:1GB 以上(32 ビット)/ 2GB 以上(64 ビット) Mac OS X:256MB 以上(推奨 512MB 以上) ハードディスク:推奨 200MB 以上(100MB 以上の空き容量が必要)

**■ インターフェイス** USB2.0

 メモリカードスロットに、メモリカードの 金属端子を下にして、矢印の方向にカチッ

と音がするまで挿入する 6 カバーを矢印の方向にスライドして取り付 ける

## **メモリカードを取り付ける**

本機では、通信状態や異常状態などの情報を LED の点灯によってお知ら せします。

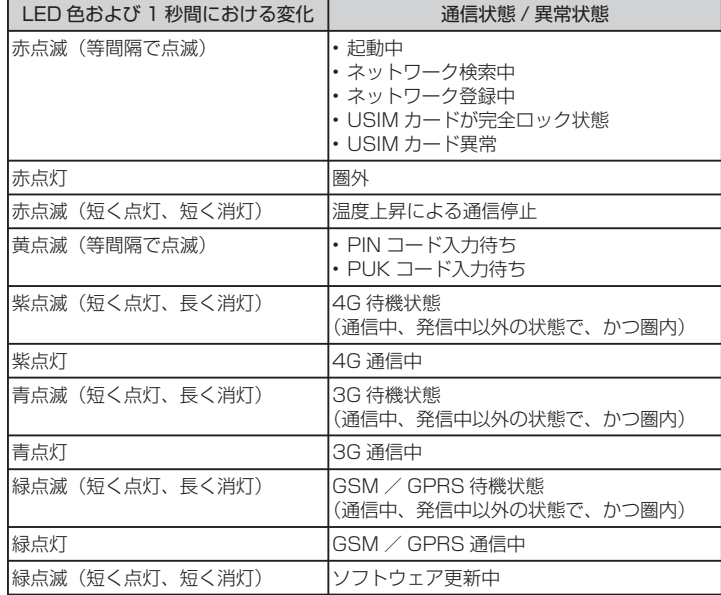

- メモリカードスロット:メモリカードを取り付けます。
- USIM カードスロット:USIM カードを取り付けます。

お買い上げ品には次のものが入っています。お使いになる前に確認して ください。万一、不足していた場合には、お問い合わせ先までご連絡く ださい。

## **パソコンに取り付ける**

USIM カードを取り付けた本機を、パソコンの USB ポートに接続します。 パソコンが本機を認識するまで 45 秒程度かかります。

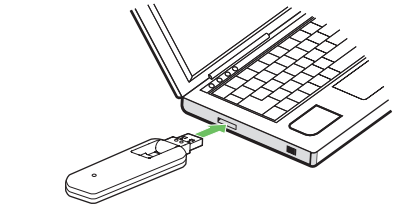

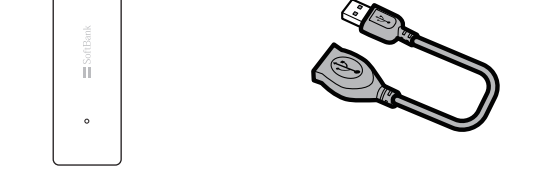

Windows パソコンの場合、システムからメッセージが表示されたら本 機の接続完了となります。Mac の場合、接続が完了すると「203HW Utility」フォルダが自動的に表示されます。

本機を初めてパソコンに接続した場合は、203HW ユーティリティのセッ トアップを行います。

- 本機をパソコンに取り付けた状態でスリープ(サスペンド / レジューム)、 または休止(ハイバネーション)を行うと、正常に動作しない場合があります。 これらの機能を実行する場合は、必ず本機を取り外してから行ってください。
- エルコン・2020年11月1日 アルファールファーマ・コン・コーストーム<br>•本機を取り付けた状態で、再起動や電源を入れると正常に動作しない場合が あります。パソコンを起動する前に本製品を取り外してください。
- 本機の USB コネクタは起こしたり倒したりできます。パソコンとの接続時 は、USB コネクタを起こして使用します。なお、本機を持ち運ぶときは、 パソコンから取り外して USB コネクタを倒してください。パソコンに接続 したままや USB コネクタを起こしたままで持ち運ぶと、USB コネクタな どに誤って衝撃がかかり、故障の原因となります。

画面表示、手順は Windows 8 を例にしています。

## **Windows 8 にセットアップする**

 セットアップ、操作方法等についてのお問い合わせはこちら 受付時間 平日 9:00 ~ 19:00 土日祝 9:00 ~ 17:00 ソフトバンク携帯電話から \*5525(無料) 一般電話から 0088-21-5525(無料) ※海外からはご利用になれませんのでご了承ください。

## ■ソフトバンクモバイル国際コールセンター

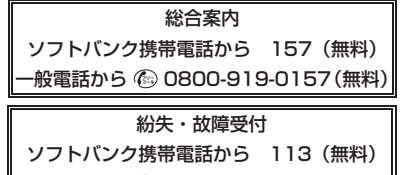

∥一般電話から ⑥ 0800-919-0113(無料)∥

#### ■データ通信サポート窓口

 海外からのお問い合わせおよび盗難・紛失については、下記の番号へおかけく ださい。 +81-3-5351-3491(有料、ソフトバンク携帯電話からは無料)

> 発売元 **ソフトバンクモバイル株式会社** 製造元 **HUAWEI TECHNOLOGIES CO., LTD.** 2013年5月 第1版

お困りのときや、ご不明な点などございましたら、お気軽に下記お問い 合わせ窓口までご連絡ください。 電話番号はお間違いのないようおかけください。

## ■ソフトバンクカスタマーサポート

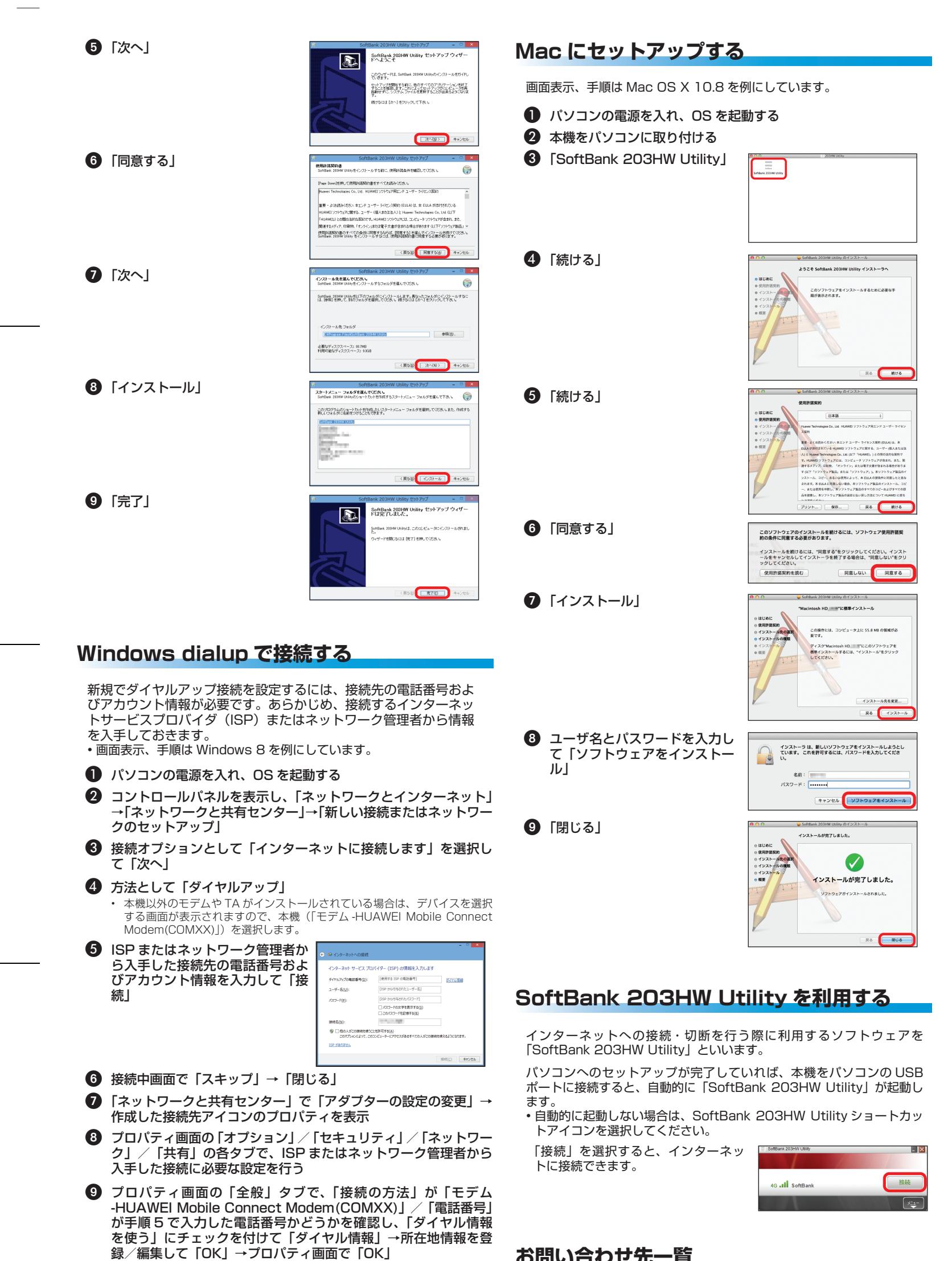

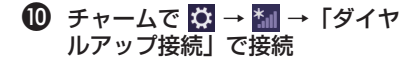

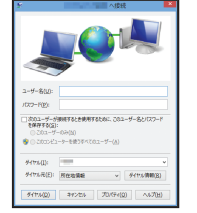

## 接続画面で「ダイヤル」

• Windows 7、Windows Vista、Windows XP でのダイヤルアップ接続に ついては取扱説明書をご確認ください。

## **お問い合わせ先一覧**